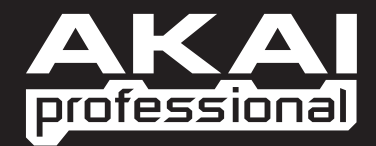

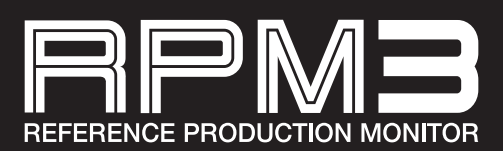

**QUICKSTART GUIDE**  ENGLISH  $(1 - 7)$ 

**GUÍA DE INICIO RÁPIDO**  ESPAÑOL ( $8 - 14$ )

**GUIDE D'UTILISATION SIMPLIFIÉ**  FRANÇAIS ( 15 – 21 )

> **KURZANLEITUNG**  DEUTSCH ( 22 – 28 )

> > **GUIDA RAPIDA**  ITALIANO ( 29 – 35 )

WWW.AKAIPRO.COM

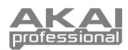

## **BOX CONTENTS**

Make sure that the following items can be located in the box:

- **RPM3** Speakers
- **Power Cable**
- USB Cable
- $1/8$ " Cable
- **Quickstart Manual**
- Safety & Warranty Information

#### **READ THE SAFETY & WARRANTY INFORMATION BEFORE USING THIS PRODUCT!**

### **HOOKUP DIAGRAM**

Refer to the possible connection scenario for hooking up the RPM3 speakers.

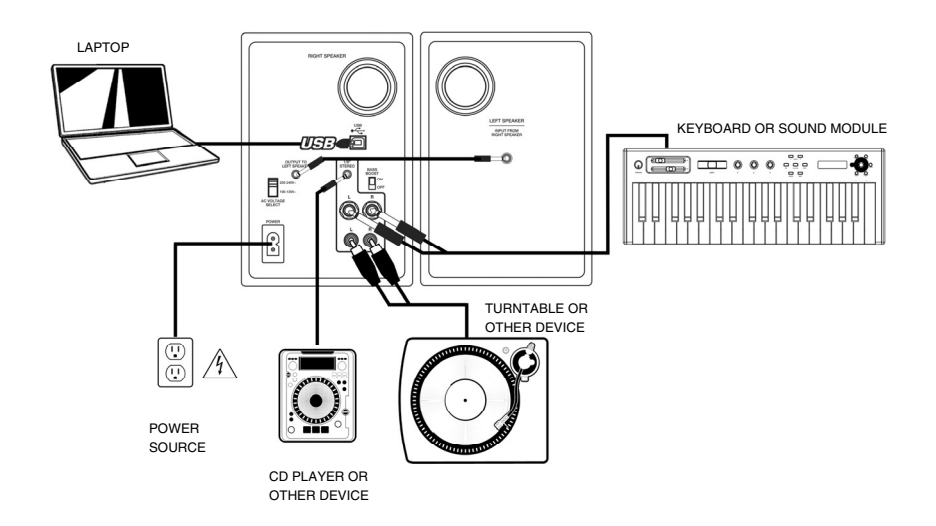

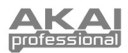

### **FANEL OVERVIEW**

- 1. **VOL/POWER** This knob is used to turn the speakers on and adjust their volume. To turn on, simply turn up the knob; you will feel a click when the speakers turn on. A blue LED light on the left side of the speaker will illuminate. To turn off, simply turn the volume all the way down; the blue LED will turn off to let you know that the speakers are off.
- 2. **HEADPHONES** Connect your 1/8" headphones to this output to hear the mix through your headphones. Note that while the headphones are connected, you will not be able to hear sound out of your speakers until the headphones are disconnected.

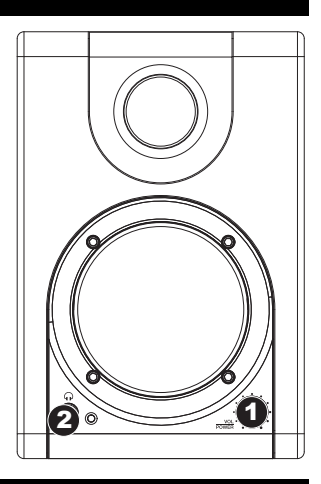

### **REAR PANEL OVERVIEW**

- 1. **POWER** Use the included power cable to connect the speakers to a live power source. Make sure your AC Voltage Selector (see item #2 below) is set to the correct voltage for your country.
- 2. **AC VOLTAGE SELECTOR** This 2-position switch sets the AC input voltage for the speaker. US users should set this switch to "100-120V" whereas UK and most European users will need to set this to "220- 240V.
- 3. **OUTPUT TO LEFT SPEAKER**  This is the audio connection to the left speaker. Use the included 1/8" cable to connect the right speaker to the left speaker.
- 4. **USB (1.1)**  Use the supplied USB cable to connect the speaker system to your computer. Note that the RPM3 speakers are Plug-and-Play so there is no additional driver installation necessary; the speakers should be ready to use as soon as they are plugged in.
- 5. **1/8" STEREO INPUT**  Use a 1/8" stereo cable (not included) to connect external sound sources to this input.
- 6. **1/4" TS INPUTS**  Use 1/4" TS cables (not included) to connect external sound sources to these inputs.
- 7. **RCA INPUTS** Use a stereo RCA cable (not included) to connect external sound sources to these inputs.
- 8. **BASS BOOST**  This 2-position switch allows you to boost the speakers' bass frequencies.

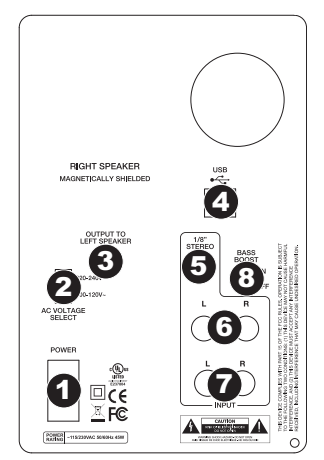

*If you experience problems when connecting the speakers through a USB hub, we recommend connecting the speakers directly to your computer.*

*All three input options are mixed together as a stereo pair when recording your external sources into your computer.* 

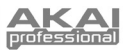

## **SPEAKER PLACEMENT**

The placement of your speakers has a huge impact on how well they will perform in your studio.

Although nearfield studio monitors are designed to be more forgiving when it comes to placement, you should do your best to make sure they form an equilateral triangle relative to your head. In other words, make sure that each speaker is equally distant from both your head as well as the other speaker. Once each speaker has been placed, rotate the speakers slightly so that the drivers are pointing toward the engineer.

Take a look at the diagram on the right. Notice that the distance from the engineer's head to each speaker is the same as the distance between the left and right speakers. Also note that the speakers are turned slightly so that the drivers are facing the engineer.

This is an ideal setup but if it is not practical (or possible) to do this, try to match this setup as closely as possible.

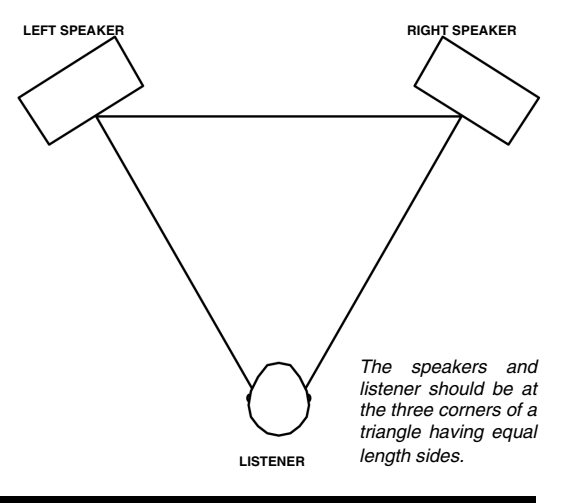

### **SPEAKER HEIGHT**

The ideal height for RPM3 speakers is so that the speaker is parallel to the ground and that the midpoint of the woofer and tweeter is at ear-height.

The diagram below demonstrates the ideal placement height of the speakers relative to the engineer. Notice that the engineer's ears are directly between the woofer and tweeter.

If possible, use speaker stands and move the monitors off of your desk (or meter bridge, if you are using a mixer). This usually results in better imaging since the monitor is decoupled from your desk and there is less chance reflected sound from the desk (or mixer) reaching your ears and smearing the imaging of your studio monitors.

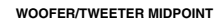

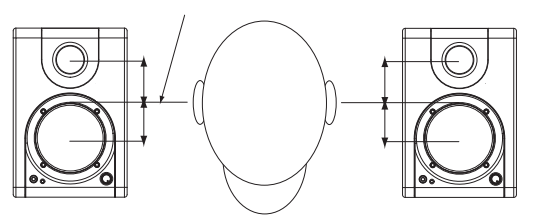

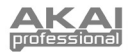

## **CONFIGURATION UNDER WINDOWS**

The RPM3 speakers are plug-and-play under Windows XP/Vista so there is no special driver installation necessary. Simply power on the speakers, connect them to your Simply power on the speakers, connect them to your computer's USB port and all the necessary drivers will be automatically installed.

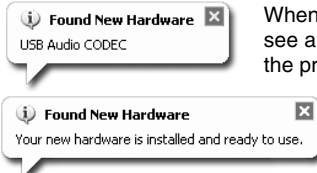

When you first plug the speakers into your computer, you will see a few messages similar to the one shown on the left. Allow the process to complete.

> Once the process has completed, you will see the message displayed on the left. Your speakers are message displayed on the left. now ready to use.

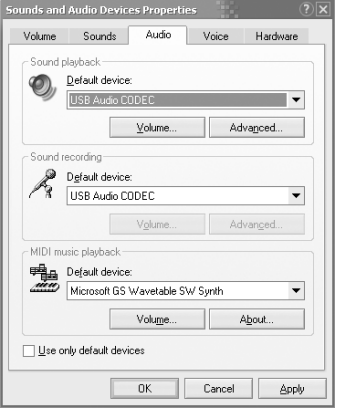

You may choose to use the RPM3 speakers as the default audio output for your computer. To access your computer's default audio preferences, go to **Start ▶ Control Panel ▶ Sounds and Audio Devices** and click on the Audio tab**.** 

You will see the screen displayed on the left.

To select the speakers as the default playback device, choose **USB Audio CODEC** under **Sound Playback**.

To select the speakers as the default recording device, choose **USB Audio CODEC** under **Sound Recording**.

*Tip: While in Sounds and Audio Devices, we recommend turning off Windows system sounds so they do not interfere with your audio while in the middle of a session. You can do this by clicking on the Sounds tab and selecting No Sounds under the Sound Scheme pull-down menu.* 

#### **ABOUT LATENCY & THIRD-PARTY ASIO DRIVERS**

"Latency" is the delay between the moment when audio is generated and the moment when you actually hear it. Higher latency means a longer delay.

The RPM3 speakers feature zero latency direct monitoring so you don't have to worry about latency when monitoring input sources connected to the rear of the speakers. However, latency may become an issue when using software synths and instruments.

Generally, you want to keep latency as low as possible while still allowing your equipment to operate without glitches. Latency and buffering is usually adjusted in your software's Preferences settings.

If you still experience too much latency or "lag" when using software synths and instruments, you might want to download one of the free and widely available ASIO (Audio Stream Input/Output) drivers from the Internet. In general, ASIO drivers may perform better and with lower latency since they create a more efficient communication between audio devices and software. You may download and install the free ASIO4ALL driver (PC) by visiting www.asio4all.com.

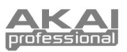

## **CONFIGURATION UNDER MAC OSX**

The RPM3 speakers are plug-and-play under Mac OSX so there is no special driver installation necessary. Simply power on the speakers, connect them to your computer's USB port and the speakers should be ready to use immediately.

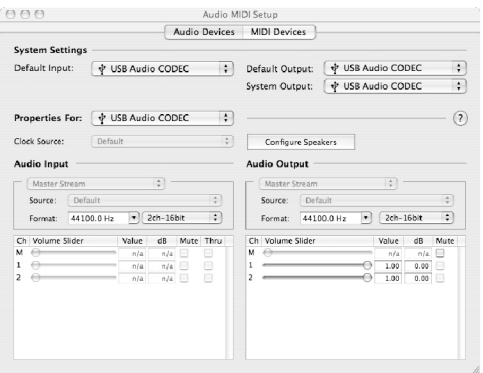

You may choose to use the RPM3 speakers as the default audio output for your computer. To access your computer's default audio preferences, go to **Applications** X **Utilities** and double-click **Audio MIDI Setup**.

Under the **Audio Devices** tab, select **USB Audio CODEC** as the default system input and output.

## **CONFIGURING YOUR DAW**

Below are some tips on configuring your DAW to work with the speakers.

#### **PLAYBACK**

You may need to make sure that the speakers are enabled as an audio output device in your DAW, if you have not set them to be the default system audio output. This is usually done in the application's **Preferences** dialog.

#### **RECORDING**

As you may have noticed, there are several inputs on the rear panel of the left speaker. These inputs allow you to record external sound sources directly into your computer. Note that the three sets of inputs are summed together before entering your computer as a stereo track. Therefore, it's important to ensure that the volume of the input signal does not clip when using multiple external devices simultaneously.

To record from the inputs, make sure that the speakers are enabled as an audio input device in your DAW. This is usually done in the application's **Preferences** dialog.

*IMPORTANT: Make sure that software monitoring is turned off when recording from external sound sources. Otherwise, you may get feedback and distortion. To turn off monitoring* on *recording channel, you can simply mute the channel in your software.* 

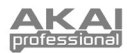

## **TROUBLESHOOTING**

Please refer to the following list of common troubleshooting scenarios if you run into problems.

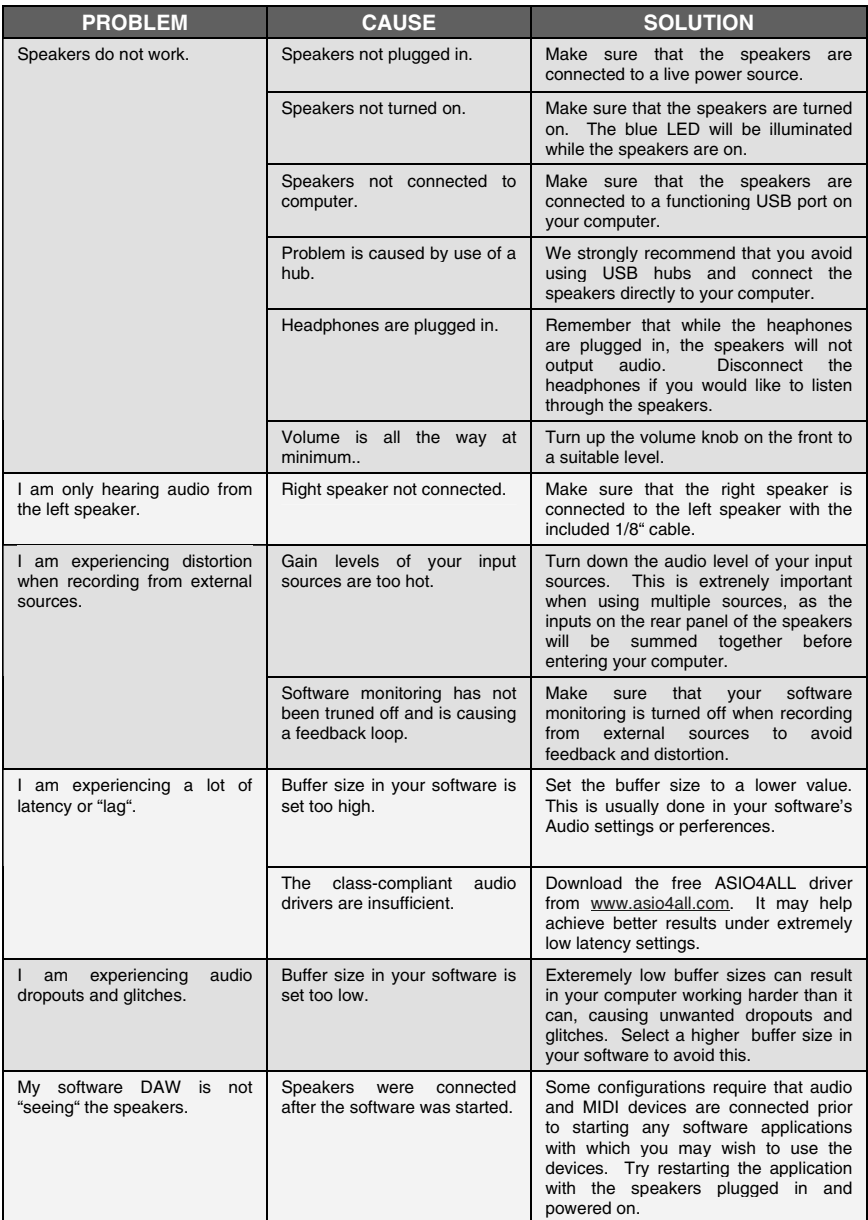

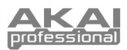

## **TECHNICAL SPECIFICATIONS**

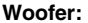

**Woofer:** 3" lightweight, magnetically-shielded, polypropylene cone with rubber surround and high power handling voice coil. 4 Ohm impedance.

- **Tweeter:** 1" silk dome
- Frequency Response: 80 Hz 20 kHz **Bass Boost:** 4.8dB at 100Hz

**Power:** 10 W per channel RMS

**Signal-to-Noise Ratio:** 88dB weighted

**Inputs:** 1/4" TS, RCA, 1/8" Stereo, USB1.1

**Input Impedance:** 20k ohms

**DAC/ADC** 16 bit delta sigma, 44.1kHz or 48kHz sampling

**Dimensions (W x H x D):** 6.0" x 5.0" x 7.5" / 15.3 cm x 12.7 cm x 19.0 cm

rate

**Net Weight (total):** 7.5 lbs / 3.4 kg

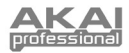

## **CONTENIDO DE LA CAJA**

Asegúrese que la caja contiene todos los siguientes artículos:

- Altavoces RPM3
- Cable de alimentación
- Cable USB
- Cable de  $1/8$ " (3.175 mm)
- **Manual de instalación rápida**
- **Información de Seguridad y** Garantía

#### **¡LEA LA INFORMACIÓN DE SEGURIDAD Y GARANTÍA ANTES DE USAR EL PRESENTE PRODUCTO!**

## **DIAGRAMA DE CONEXIÓN**

Refiérase al escenario posible de conexión para conectar sus altavoces RPM3.

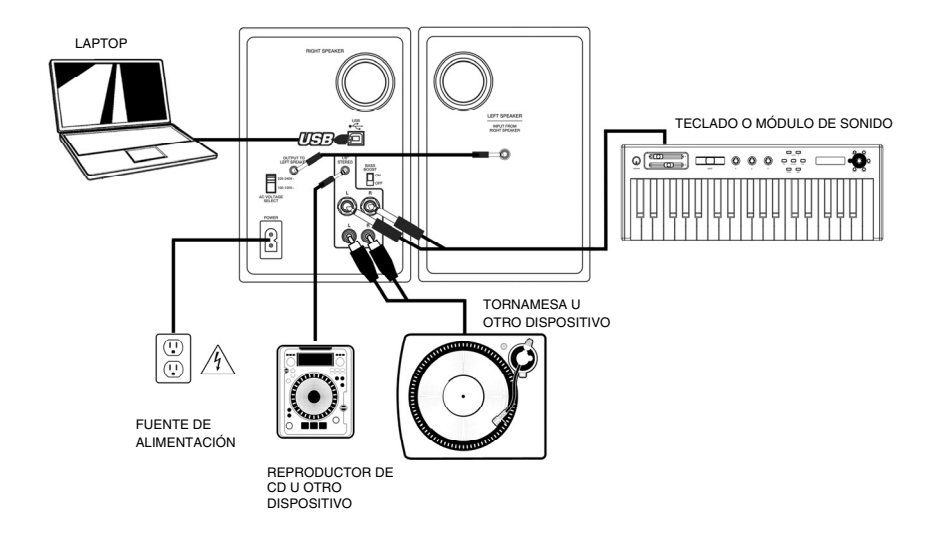

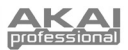

## **DESCRIPCIÓN DEL PANEL FRONTAL**

- 1. **VOL/POWER** Esta perilla se usa para encender los altavoces y para ajustar su volumen. Para encenderlos, simplemente gire la perilla; usted sentirá un click cuando encienda los altavoces. Una luz LED azul a la izquierda del altavoz se iluminará. Para apagarlo, simplemente gire la perilla de volumen completamente hacia abajo; el LED azul se apagará, indicándole que los altavoces han sido apagados.
- 2. **AUDÍFONOS** Conecte la clavija de 1/8" (3.175 mm) de sus audífonos a esta salida para escuchar la mezcla a través de sus audífonos. Observe que mientras los audífonos están conectados, usted no podrá escuchar ningún sonido de sus hasta que los audífonos hayan sido desconectados.

**ALTAVOZ DERECHO** 

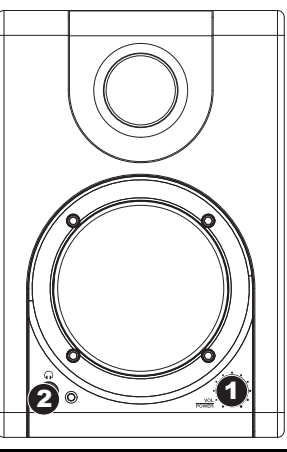

### **DESCRIPCIÓN DEL PANEL POSTER**

- 1. **POWER** Use el cable de alimentación incluido para conectar los altavoces a una fuente de alimentación viva. Asegúrese que su selector de Voltaje de Corriente Alterna (vea el elemento #2 debajo) esté ajustado al voltaje correcto para su país.
- 2. **AC VOLTAGE SELECTOR** Este interruptor de 2 posiciones selecciona el voltaje de CA para el altavoz. Los usuarios de los Estados Unidos deben colocar este interruptor en la posición "100-120V", mientras que los usuarios del Reino Unido y la mayoría de los usuarios de Europa deberán colocar este interruptor en la posición "220- 240V".
- 3. **OUTPUT TO LEFT SPEAKER**  Esta es la conexión de sonido al altavoz izquierdo. Use el cable de 1/8" (3.175 mm) incluido para conectar el altavoz derecho al altavoz izquierdo.
- 4. **USB (1.1)**  Use el cable USB incluido para conectar el sistema de altavoces a su computadora. Observe que los altavoces RPM3 son dispositivos Plug-and-Play, por lo que no requieren de la instalación de controladores adicionales; estos altavoces suelen estar listos en cuanto se les conecta.
- 5. **1/8" STEREO INPUT**  Use un cable estéreo de 1/8" (3.175 mm) (no incluído) para conectar fuentes externas de sonido a esta entrada.
- 6. **1/4" TS INPUTS**  Use cables TS de 1/4" (6.4 mm, no incluídos) para conectar fuentes de sonido externas a estas entradas.
- 7. **RCA INPUTS** Use un cable RCA estéreo (no incluído) para conectar fuentes de sonido externas a estas entradas.
- 8. **BASS BOOST**  Este interruptor de 2 posiciones le permite enfatizar las frecuencias bajas de los altavoces.

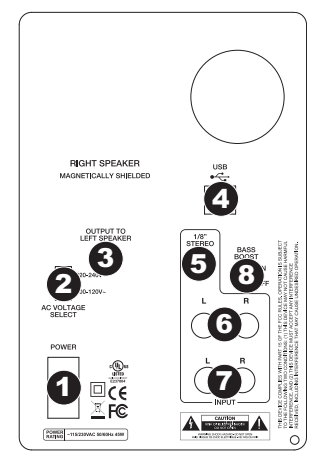

*Si experimenta problemas al conectar los altavoces a través de un concentrador USB, se recomienda conectar los altavoces directamente a su computadora.* 

*Las tres opciones de entrada mezclan juntas como un par estéreo cuando grabe sus fuentes externas en su computadora.* 

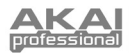

## **COLOCACIÓN DE ALTAVOCES**

La colocación de sus altavoces tiene un gran impacto en el desempeño que tendrán en su estudio.

Aunque los monitores de estudio están diseñados para ser mas complacientes en lo que toca a su colocación, usted debe asegurarse de que formen un triángulo equilátero con respecto a su cabeza. En otras palabras, asegúrese de que cada altavoz esté colocado a la misma distancia de su cabeza y del otro altavoz. Una vez que cada altavoz ha sido colocado, gire los altavoces ligeramente de modo que los drivers apunten hacia le ingeniero.

Observe el diagrama a la derecha; vea que la distancia de la cabeza del ingeniero con respecto a cada altavoz es la misma distancia que hay entre los altavoces derecho e izquierdo. Observe también que los altavoces están ligeramente girados, de manera que los drivers quedan frente al ingeniero.

Esta sería la colocación ideal, pero si no es práctica (o posible) realizarla, trate de emular este montaje tanto como pueda.

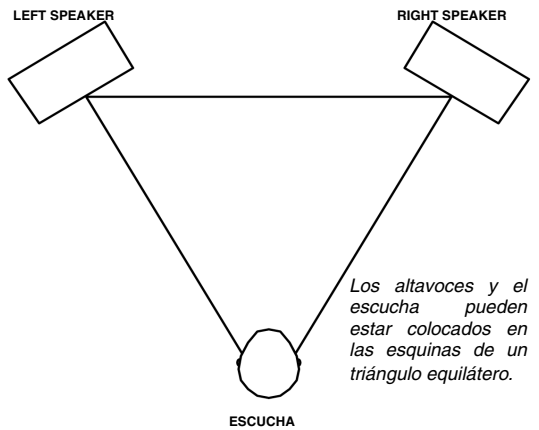

### **ALTURA DE LOS ALTAVOCES**

La altura ideal para los altavoces RPM3 debe ser tal que el altavoz este paralelo al piso, y que el punto medio del woofer y del tweeter este a la altura de los oídos.

El siguiente diagrama muestra la altura ideal de la colocación de los altavoces con respecto al ingeniero. Observe que los oídos del ingeniero están directamente entre el woofer y el tweeter.

De ser posible, use soportes para los altavoces, retirando los monitores de su escritorio (o puente de medición, si está usando una mezcladora). Esto usualmente redunda en una mejor imagen de sonido, pues el monitor está desacoplado de su escritorio y hay menos posibilidades de que sonidos reflejados de su escritorio (o mezcladora) lleguen a sus oídos y afecten la calidad de imagen del sonido de sus monitores.

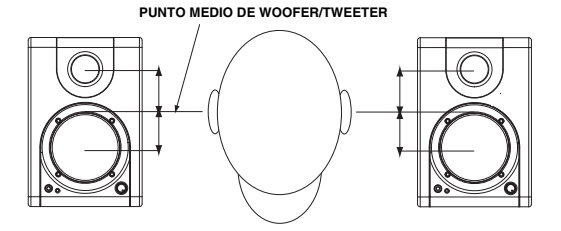

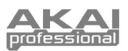

## **CONFIGURACIÓN EN WINDOWS**

Los altavoces RPM3 son del tipo "plug-and-play" bajo Windows XP/Vista, por lo que no se requiere instalar ningún controlador especial. Simplemente encienda los altavoces, conéctelos a algún puerto USB de su computadora, y los controladores necesarios se instalarán automáticamente.

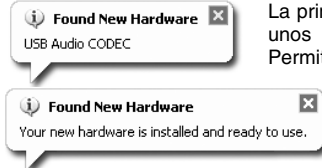

La primera vez que conecte sus altavoces a su computadora, verá unos cuantos mensajes similares al mostrado a la izquierda. Permita que se complete el proceso.

> Una vez que el proceso ha sido completado, verá el mensaje mostrado a la izquierda. Entonces, sus altavoces estarán listos para ser usados.

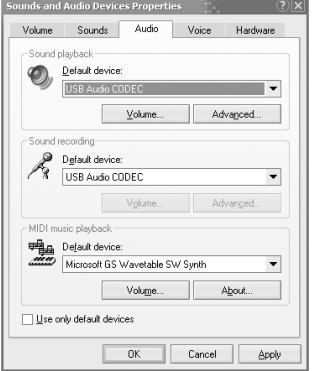

Usted puede elegir usar los altavoces RPM3 como los altavoces estándar para su computadora. Para acceder a las preferencias estándar de sonido de su computadora, **vaya a Start**  $\triangleright$  **Control Panel**  $\triangleright$  **Sounds and Audio Devices** y de click en la pestaña de Audio**.** 

Usted vera la pantalla mostrada a la izquierda.

Para seleccionar estos altavoces como el dispositivo de sonido estándar, elija **USB Audio CODEC** bajo **Sound Playback**.

Para seleccionar estos altavoces como el dispositivo de grabación estándar, elija **USB Audio CODEC** bajo **Sound Recording**.

*Tip: Recomendamos desactivar la opción de sonidos de sistema de Windows bajo Sounds and Audio Devices, de modo que no interfieran con el audio a la mitad de una sesión. Puede hacer esto dando click en la pestaña Sounds y seleccionando Sin sonido bajo el menpu Sound Scheme* 

#### **RESPECTO A LA LATENCIA Y LOS CONTROLADORES ASIO DE TERCEROS**

La "latencia" es la demora entre el momento en que se genera el audio y el momento en que realmente usted lo escucha. Una mayor latencia implica un mayor retraso.

Los altavoces RPM3 cuentan con un monitoreo directo de cero latencia, de modo que usted no debe preocuparse respecto a la latencia cuando esté monitoreando fuentes de sonido conectadas a los altavoces. Sin embargo, la latencia puede ser un problema cuando se usan sintetizadores e instrumentos virtuales de software.

Generalmente, es deseable mantener la latencia tan baja como se pueda, permitiendo al equipo operar sin errores. La latencia y el buffering usualmente se ajustan en la sección de Preferencias de su software.

Si usted sigue experimentado demasiada latencia o "retraso" cuando usa sintetizadores o instrumentos virtuales, usted puede descargar alguno de los muchos controladores ASIO (Audio Stream Input/Output, Entrada/Salida de flujo de audio) gratuitos que se encuentran disponibles en Internet. En general, los controladores ASIO contribuyen a un mejor desempeño y una menor latencia, pues crean una comunicación más eficiente entre los dispositivos de audio y el software. Usted puede descargar el controlador gratuito ASIO4ALL (para PC) ubicado en www.asio4all.com.

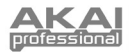

## **CONFIGURACIÓN EN MAC OSX**

Los altavoces RPM3 son dispositivos tipo "plug-and-play" en el sistema operativo Mac OSX, por lo que no es necesario instalar ningún controlador especial. Simplemente encienda los altavoces en algún puerto USB de su computadora, y podrá usar sus

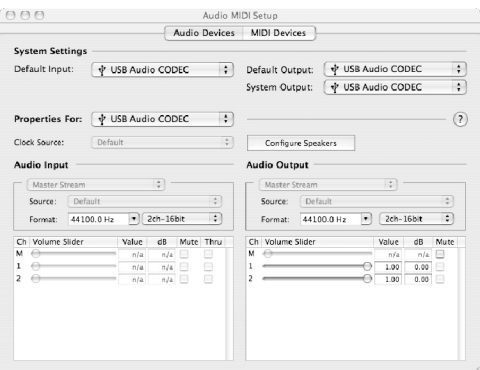

altavoces de inmediato.

Usted puede elegir usar los altavoces RPM3 como la salida estándar de sonido de su computadora. Para acceder a las preferencias de sonido de su computadora, vaya a **Applications** X **Utilities** y de doble click en **Audio MIDI Setup**.

Bajo la pestaña **Audio Devices**, seleccione **USB Audio CODEC** como el modo de entrada y salida estándar de sonido de su sistema.

## **CONFIGURACIÓN DE SU DAW**

A continuación se ofrecen algunos tipos para configurar su DAW con los altavoces.

#### **REPRODUCCIÓN**

Asegúrese de que los altavoces están habilitados como un dispositivo de salida de audio en su DAW; de no ser así, configúrelos como la salida de audio estándar de su sistema. Esto usualmente se hace en el diálogo de **Preferencias** de la aplicación.

#### **GRABACIÓN**

Como usted habrá observado, hay diversas entradas en el panel posterior del altavoz izquierdo. Estas entradas le permiten grabar fuentes de sonido directamente en su computadora. Observe que los tres juegos de entradas se combinan en una pista estéreo antes de entrar a su computadora. Por lo tanto, es importante asegurarse de que el volumen de la señal de entrada no se trunque cuando se usen múltiples dispositivos externos simultáneamente.

Para grabar de las entradas, asegúrese que los altavoces están habilitados como dispositivos de entrada de audio en su DAW. Esto se hace en el diálogo **Preferencias**.

*IMPORTANTE: Asegúrese que el software de monitoreo esté apagado cuando grabe de fuentes de sonido externas. De otro modo, puede tener feedback y distorsión. Ära apagar el monitoreo en el canal de grabación, simplemente oprima MUTE en el canal de su software.* 

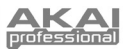

# **SOLUCIÓN DE PROBLEMAS**

Por favor consulte la siguiente lista de escenarios si se le presenta algún problema.

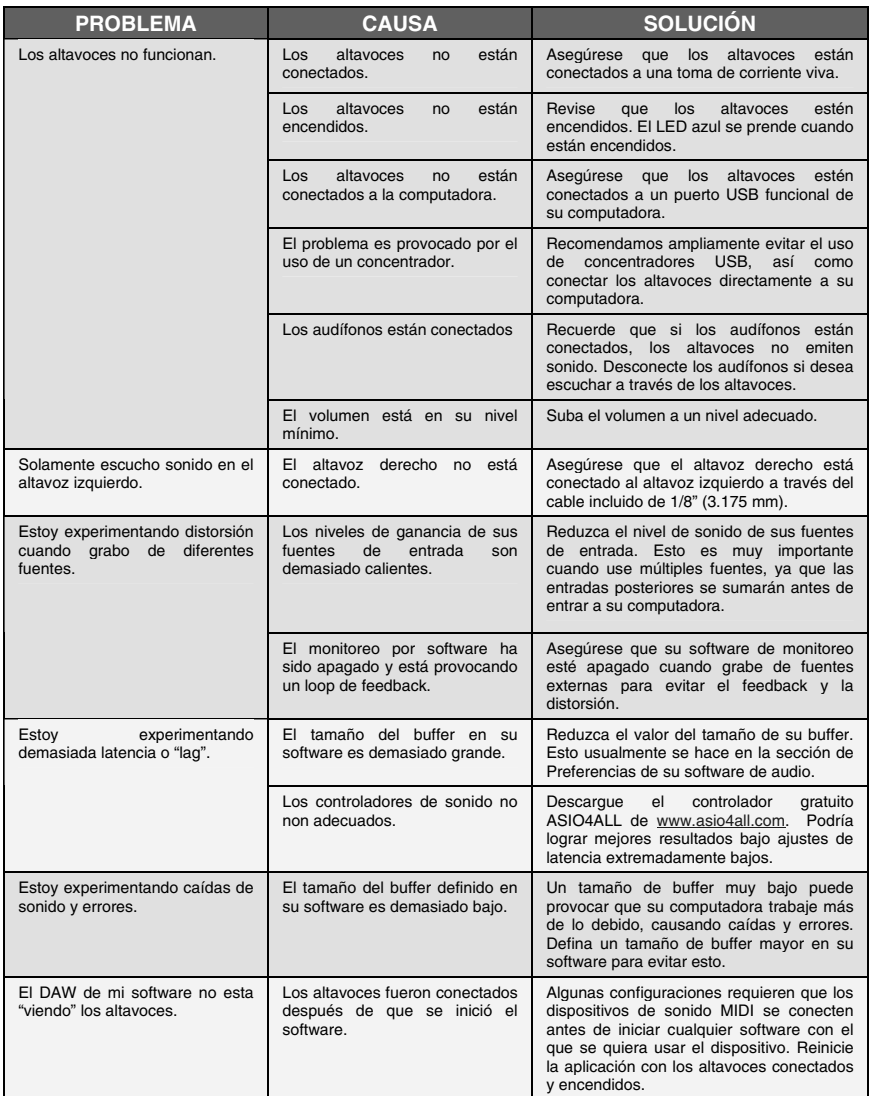

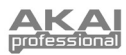

# **ESPECIFICACIONES TÉCNICAS**

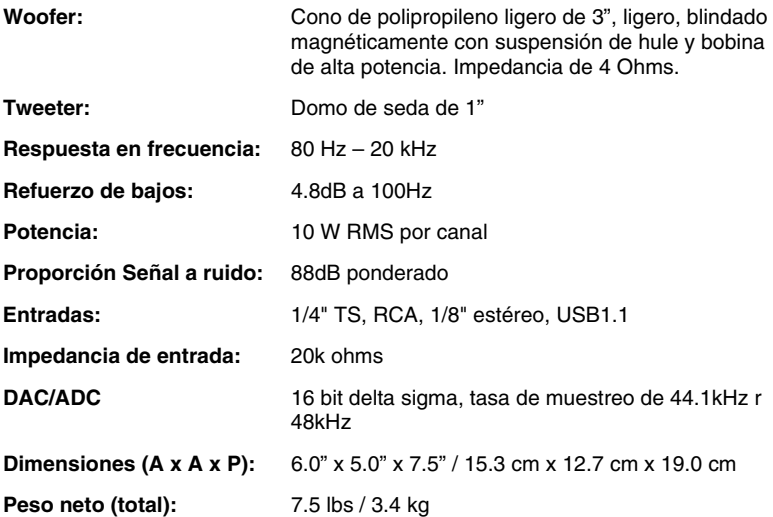

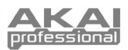

## **CONTENUE DE LA BOÎTE**

Assurez-vous que tous les articles énumérés ci-dessous se retrouvent dans la boîte :

- Enceintes RPM3
- Câble d'alimentation
- Câble USB
- Câble 1/8 po
- **Guide d'utilisation simplifié**
- Consignes de sécurité et information sur la garantie

**AVANT D'UTILISER CE PRODUIT, VEUILLEZ LIRE LES CONSIGNES DE SÉCURITÉ ET L'INFORMATION CONCERNANT LA GARANTIE.** 

### **SCHÉMA D'INSTALLATION**

Veuillez consulter le schéma ci-dessous pour installer les enceintes RPM3.

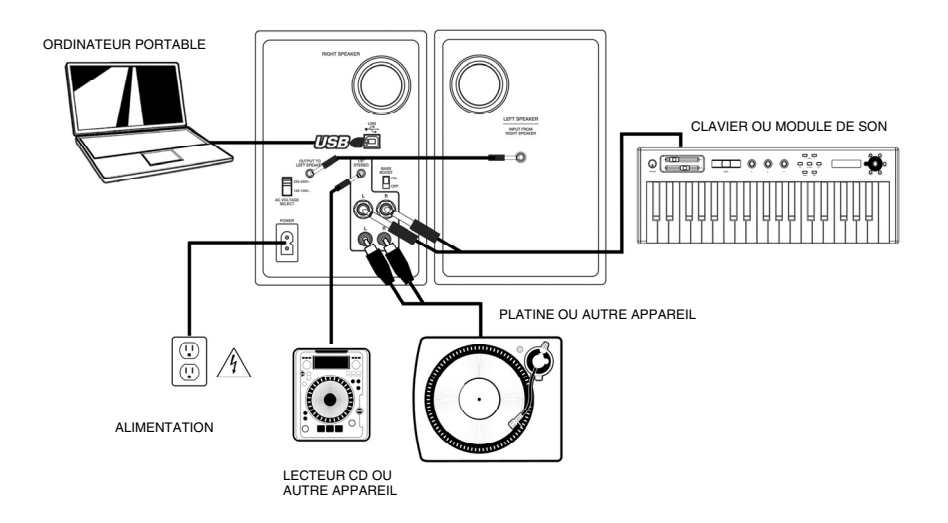

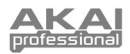

## **CARACTÉRISTIQUES DU PANNEAU AVANT**

- 1. **VOL/POWER** Ce bouton permet de mettre les enceintes sous tension et d'ajuster leur volume. Pour mettre sous tension, tournez simplement le bouton dans le sens horaire; un clic se fait entendre lorsque les enceintes sont allumées. Une DEL bleue sur le côté gauche de l'enceinte s'allume. Pour mettre hors tension, tournez simplement le bouton dans le sens antihoraire, la DEL bleue s'éteint afin que vous puissiez constater que l'enceinte est éteinte.
- 2. **HEADPHONES –** Un casque d'écoute 1/8 po peut être branché à cette sortie pour le monitoring. Veuillez noter que lorsque le casque d'écoute est branché, aucun son ne sort des enceintes jusqu'à ce que vous débranchiez le casque d'écoute.

**ENCEINTE DROITE** 

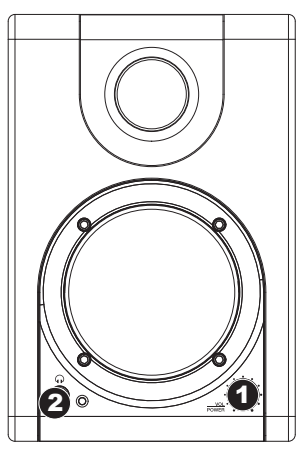

## **CARACTÉRISTIQUES DU PANNEAU ARRIÈRE**

- 1. **POWER** Utilisez le câble d'alimentation fourni pour brancher cette entrée de l'enceinte à une source d'alimentation. Assurez-vous que le sélecteur de tension c.a. (voir item nº 2 ci-dessus) est réglé à la tension appropriée pour votre pays.
- 2. **AC VOLTAGE SELECTOR** Ce sélecteur à deux positions permet de régler la tension alternative pour l'enceinte. Pour les États-Unis, réglez à 100-120 V; pour le Royaume-Uni et la plupart des pays européens, réglez à 220-240 V.
- 3. **OUTPUT TO LEFT SPEAKER**  Cette entrée est pour le raccordement de l'enceinte gauche. Utilisez le câble 1/8 po fourni pour brancher l'enceinte gauche à l'enceinte droite.
- 4. **USB (1.1)**  Utilisez le câble USB fourni pour brancher les enceintes à votre ordinateur. Veuillez noter que les enceintes RPM3 sont prêtes à l'utilisation (PnP), alors aucun pilote spécial ou logiciel n'est requis; elles devraient être prêtes aussitôt qu'elles sont branchées à votre ordinateur.
- 5. **ENTRÉE STÉRÉO DE 1/8 PO :** Utilisez un câble de 1/8 po stéréo (non inclus) afin de raccorder un appareil audio externe à cette entrée.
- 6. **ENTRÉES TS DE ¼ PO**  Utilisez des câbles TS de **¼** po (non inclus) afin de raccorder des appareils audio externes à ces entrées.
- 7. **ENTRÉES RCA** Utilisez un câble RCA (non inclus) afin de raccorder des appareils audio externes à ces entrées.
- 8. **BASS BOOST**  Ce sélecteur à deux positions vous permet d'augmenter les basses fréquences des enceintes.

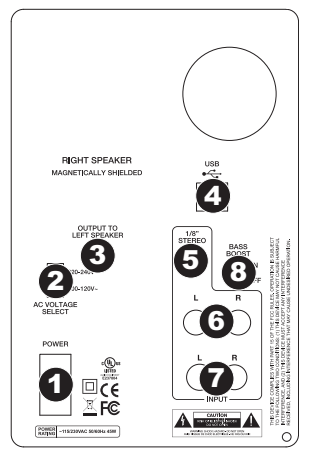

*Si vous avez des problèmes lorsque vous branchez les enceintes via un répéteur USB, nous vous recommandons plutôt de brancher les enceintes directement à l'ordinateur.* 

*Les trois options d'entrée sont mélangées telle une paire d'entrées stéréo lors de l'enregistrement des sources externes à votre ordinateur.* 

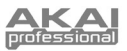

## **EMPLACEMENT DES ENCEINTES**

L'emplacement des enceintes a une grande influence sur leur performance dans votre studio.

Même si les enceintes de proximité procurent une grande latitude quant au positionnement, vous devriez tout faire pour qu'elles forment un triangle équilatéral par rapport à votre tête. En d'autres termes, assurez-vous la distance qui sépare les deux enceintes est égale à la distance qui les sépare de votre tête. Une fois les enceintes placées, tournez-les pour que les amplificateurs soient légèrement dirigés vers l'ingénieur du son.

Examiner le schéma de droite. Prenez note que la distance qui sépare la tête de l'ingénieur de l'enceinte droite est égale à celle qui le sépare<br>de l'enceinte aauche. de l'enceinte Remarquez aussi que les enceintes sont légèrement tournées pour que les amplificateurs soient face à l'ingénieur du son.

Ceci est un schéma d'installation idéal, il se peut que cela ne soit pas pratique (ou possible) pour vous de le reproduire à la lettre, cependant essayez de le suivre le plus possible.

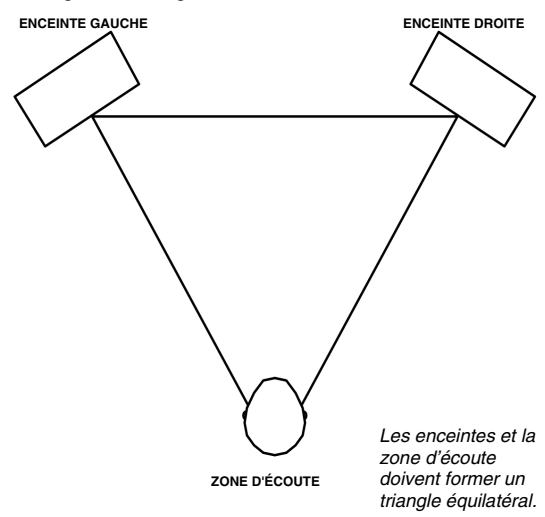

## **EUR DES ENCEINT**

La hauteur idéale pour les enceintes RPM3 est celle où l'enceinte est parallèle au plancher et où le milieu entre le haut-parleur des graves et celui des aigus est au niveau des oreilles de l'ingénieur.

Le diagramme ci-dessous indique la hauteur idéale pour les enceintes par rapport à l'ingénieur. Prenez note que les oreilles de l'ingénieur sont directement entre le haut-parleur des graves et celui des aigus.

Si c'est possible, utilisez des supports pour enceintes et déplacez les enceintes de votre bureau (ou le bandeau de bargraphe, si vous utilisez une console de mixage). Ceci permet une meilleure qualité d'image sonore, comme l'enceinte n'est plus posée sur le bureau il y a moins de risque que le son réfléchisse sur le bureau (ou la console) et modifie l'image qui finit par atteindre vos oreilles.

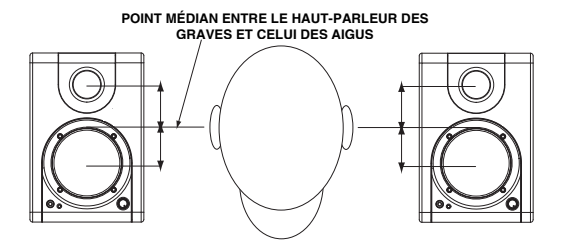

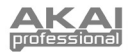

## **CONFIGURATION SOUS WINDOWS**

Sous WIndows XP/Vista, les enceintes RPM3 sont prêtes à l'utilisation (PnP), il n'y a donc pas de pilote à installer. Vous n'avez qu'à mettre les enceintes sous tension, branchez-les au port USB de votre ordinateur et tous les pilotes nécessaires s'installeront automatiquement.

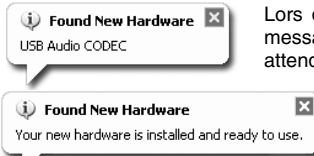

que vous branchez les enceintes pour la première fois, des ages semblables à ceux de gauche s'affichent. Veuillez Ire que le processus d'installation soit terminé.

> Une fois le processus d'installation terminé, un message comme celui de gauche s'affiche. Vous pouvez maintenant utiliser les enceintes.

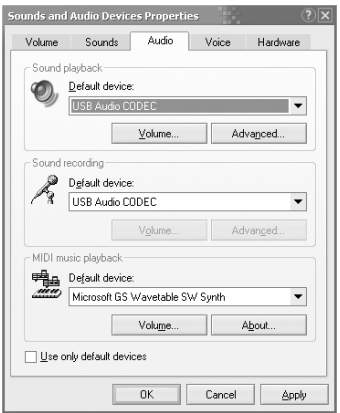

Vous pouvez sélectionner les enceintes RPM3 pour qu'elles soient la sortie audio par défaut de votre ordinateur. Vous pouvez configurer les paramètres des préférences audio, allez à **Démarrer** X **Panneau de configuration**  $\triangleright$  **Sons et périphériques** et cliquez sur l'onglet **Audio.** 

La fenêtre de gauche s'affiche.

Afin que les enceintes soient les périphériques de lecture par défaut, sélectionnez **USB Audio CODEC** sous l'option **Lecture audio.**

Afin que les enceintes soient les périphériques d'enregistrement par défaut, sélectionnez **USB Audio CODEC** sous l'option **Enregistrement audio**.

*Conseil : Lorsque vous êtes dans le menu Sons et périphériques, nous vous recommandons de désactiver les sons système afin qu'ils n'interfèrent pas avec votre audio durant une session. Vous pouvez y parvenir en cliquant l'onglet Sons et en sélectionnant Aucun sons à partir du menu défilant Modèle de sons.* 

#### **LA LATENCE ET LES PILOTES ASIO TIERS**

La latence est le délai entre le moment où le signal audio est produit et le moment où vous l'entendez réellement. Plus la latence est élevée, plus le délai est long.

Les enceintes RPM3 sont dotées de la fonction de monitoring à zéro latence afin que vous n'ayez pas à vous préoccuper de la latence lors du monitoring des sources d'entrée qui sont branchées à l'arrière des enceintes. Cependant, la latence peut devenir une préoccupation lors de l'utilisation de synthétiseurs logiciels et autres instruments logiciels.

De façon générale, il est recommandé de maintenir le temps de latence au plus bas possible tout en permettant à votre équipement de fonctionner sans problèmes. La latence et la mise en mémoirtampon peuvent être ajustées à partir du menu Préférences de votre logiciel.

Si vous éprouvez encore beaucoup de latence ou de « lag » lorsque vous utilisez des synthétiseurs logiciels et autres instruments logiciels, vous pourriez télécharger un des nombreux pilotes ASIO (Audio Stream Input/Output) gratuits disponibles sur Internet. Les pilotes ASIO ont une meilleure performance et une latence plus faible parce qu'ils créent une communication plus efficace entre les appareils audio et les logiciels. Vous pouvez télécharger et installer le pilote ASIO4ALL pour PC gratuitement en visitant le site www.asio4all.com.

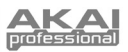

## **CONFIGURATION SOUS MAC OSX**

Sous Mac OSX, les enceintes RPM3 sont prêtes à l'utilisation (PnP), il n'y a donc pas de pilote à installer. Vous n'avez qu'à mettre les enceintes sous tension, branchez-les au port USB de votre ordinateur et elles sont prêtes à utiliser.

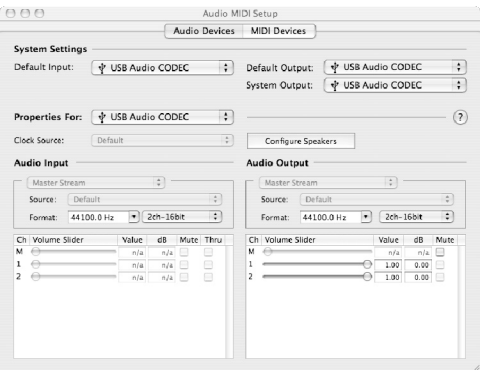

Vous pouvez sélectionner les enceintes RPM3 pour qu'elles soient la sortie audio par défaut de votre ordinateur. Vous pouvez configurer les paramètres des préférences audio, allez à Applications  $\blacktriangleright$ Utilitaires et double-cliquez sur **Configuration audio et MIDI**.

Sous l'onglet Périphériques audio, sélectionnez **USB Audio CODEC** comme l'appareil d'entrée et de sortie par défaut.

## **CONFIGURATION DE VOTRE POSTE DE TRAVAIL AUDIONUMÉRIQUE**

Voici quelques conseils sur la configuration de votre poste de travail audionumérique afin qu'il fonctionne avec les enceintes.

#### **LECTURE**

Vous devez vous assurer que les enceintes sont configurées comme un appareil de sortie audio actif de votre poste de travail audionumérique, si vous ne les avez pas configurées comme l'appareil de sortie audio par défaut. Vous pouvez modifier ces paramètres dans la fenêtre Préférences de l'application.

#### **ENREGISTREMENT**

Comme vous avez sans doute remarqué, il y a plusieurs entrées sur l'arrière de l'enceinte gauche. Ces entrées vous permettent d'enregistrer des sources audio externes directement sur votre ordinateur. Notez que les trois paires d'entrées sont sommées ensemble avant d'entrer dans l'ordinateur en tant que piste. Il est donc important que le volume du signal entrant n'écrête pas lorsque de multiples appareils externes sont utilisés simultanément.

Pour enregistrer à partir de ces entrées, vous devez vous assurer que les enceintes sont configurées comme un appareil de sortie audio actif de votre poste de travail audionumérique. Vous pouvez modifier ces paramètres dans la fenêtre **Préférences** de l'application.

*IMPORTANT : Assurez-vous que le logiciel de monitoring est fermé lorsque vous enregistrez à partir de sources externes. Cela vous permet d'éviter de créer de la rétroaction et de la distorsion. Pour fermer le monitoring du canal d'enregistrement, vous pouvez simplement mettre en sourdine le canal dans votre logiciel.* 

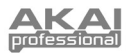

## **DÉPANNAGE**

Veuillez consulter les scénarios suivants si vous avez des problèmes.

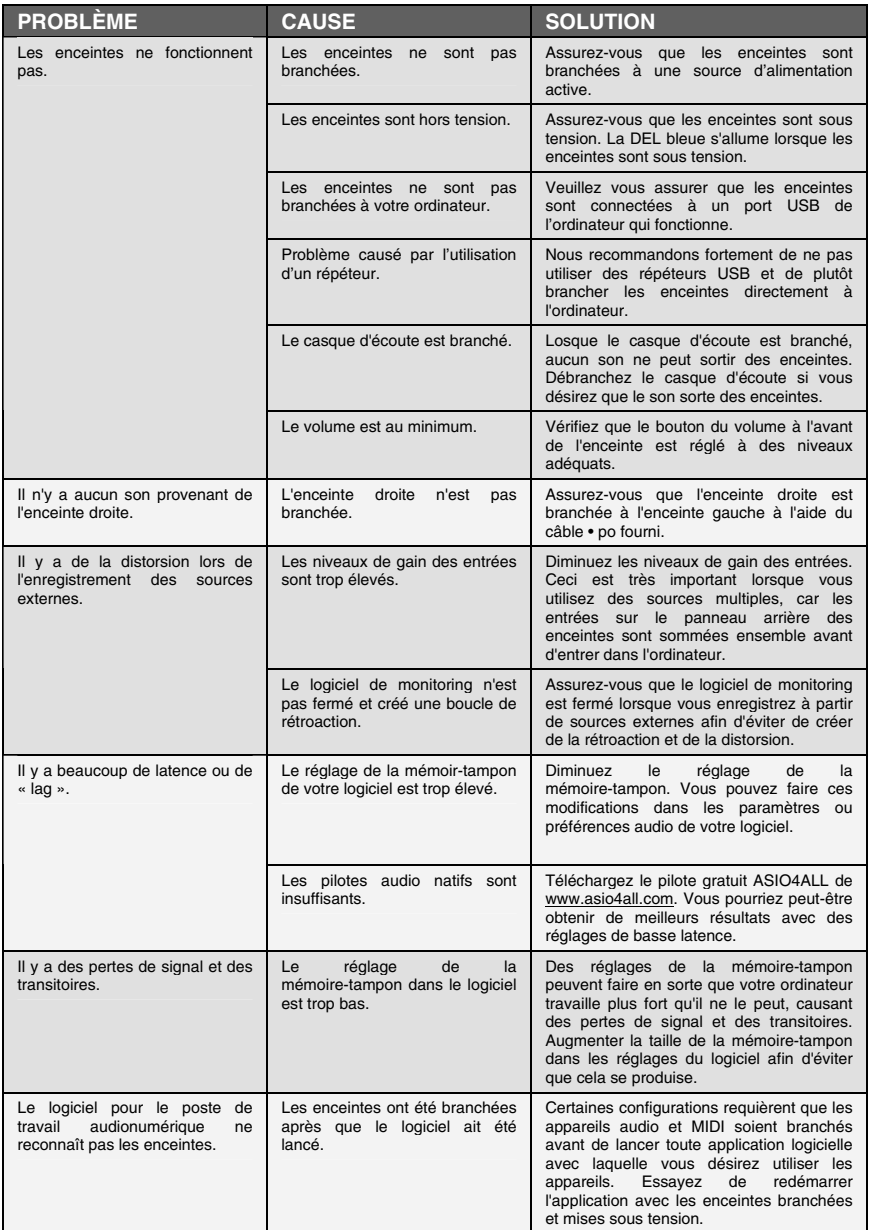

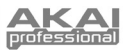

# **SPÉCIFICATIONS TECHNIQUES**

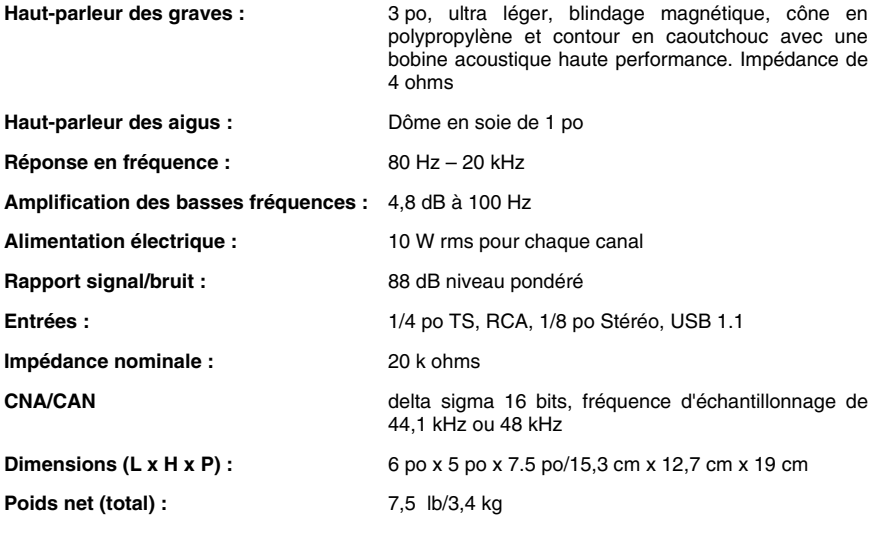

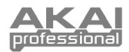

## **ALT DER VERPACKUNG**

Überprüfen Sie bitte, dass sich die folgenden Gegenstände in der Produktverpackung befinden:

- **RPM3 Monitore**
- **Netzkabel**
- USB Kabel
- 3.5 mm Klinkenkabel
- **Kurzanleitung**
- Sicherheits- und Garantieinformationen

#### **LESEN SIE BITTE DIE SICHERHEITS- UND GARANTIEINFORMATIONEN, BEVOR SIE DAS PRODUKT VERWENDEN!**

## **ANSCHLUSSÜBERSICHT**

Bitte studieren Sie in der unteren Abbildung die vorhandenen Anschlussmöglichkeiten der RPM3 Monitore.

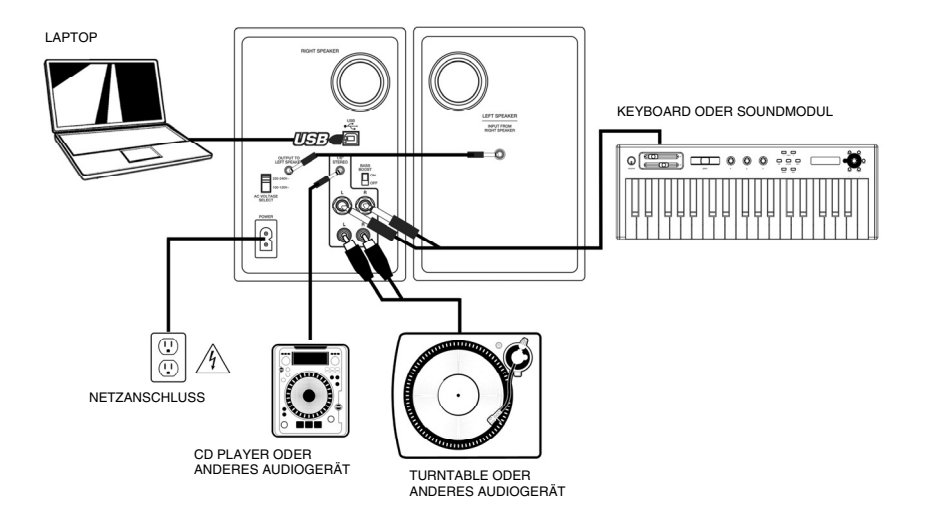

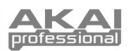

## **ÜBERBLICK ÜBER DIE VORDERSEITE**

- 1. **VOL/POWER** Dieser Regler wird zum Einschalten der Monitore und zur Lautstärkeanpassung verwendet. Zum Einschalten drehen Sie den Regler nach rechts; ein bemerkbarer Widerstand bestätigt, dass der Monitor eingeschaltet wird. Zusätzlich beginnt eine blaue LED auf der linken Monitorseite zu leuchten. Zum Ausschalten drehen Sie den Regler nach links. Die blaue LED verlischt und lässt Sie wissen, dass der Monitor ausgeschaltet ist.
- 2. **KOPFHÖRER** Schließen Sie hier Ihre Kopfhörer mit 6,3 mm Stereoklinke an, um die Musik über Kopfhörer hören zu können. Beachten Sie, dass beim Anschluss der Kopfhörer Sie keinen Ton über die Lautsprecher hören können, bis die Kopfhörer wieder abgezogen werden.

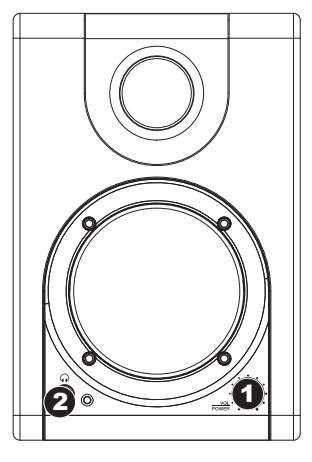

## RSICHT UBER DI<del>E</del>

- 1. **POWER** Verbinden Sie diese Buchse über das beiliegende Netzkabel mit einer Stromquelle. Achten Sie unbedingt darauf, dass der Spannungswahlschalter (AC Voltage Selector – siehe #2) auf der für Ihr Land richtigen Spannungseinstellung steht.
- 2. **AC VOLTAGE SELECTOR** Dieser Schalter bestimmt die Eingangsspannung für die Monitore. In den meisten europäischen Ländern sollte der Schalter auf "220-240V" stehen. Anwender aus den USA verwenden Sie Schalterstellung "100-120V".
- 3. **OUTPUT TO LEFT SPEAKER**  Das ist der Audioanschluss für den linken Lautsprecher. mitgelieferte 3,5 mm Klinkenkabel, um den rechten mit dem linken Lautsprecher zu verbinden.
- 4. **USB (1.1)**  Verwenden Sie das mitgelieferte USB Kabel, um das Lautsprechersystem mit einem freien USB Port Ihres Computers zu verbinden. Da die RPM3 Monitore Plug-and-Play-kompatibel sind, müssen Sie keine Treiber installieren – die Lautsprecher können gleich nach dem Anschluss verwendet werden.
- 5. **1/8" STEREO EINGANG**  Verwenden Sie ein optionales 3,5 mm Klinkenkabel, um eine externe Klangquelle an diesen Eingang anzuschließen.
- 6. **1/4" TS EINGÄNGE**  Verwenden Sie optionale 6,3 mm Klinkenkabel, um eine externe Klangquelle an diese Eingänge anzuschließen.
- 7. **RCA EINGÄNGE** Verwenden Sie ein optionales RCA-Kabel, um eine externe Klangquelle an dieses Eingang anzuschließen.
- 8. **BASS BOOST**  Dieser Schalter ermöglicht es, die Bassfrequenzen der Lautsprecher anzuheben.

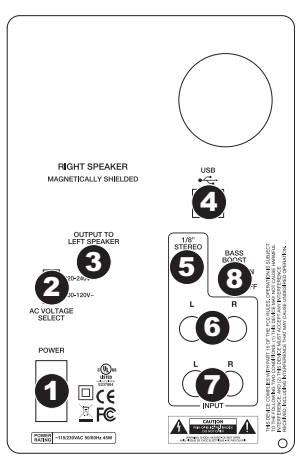

*Falls es beim Anschluss der Monitore über einen USB Hub zu Problemen kommt,*   $verbinden$ *Lautsprecher direkt mit dem Computer.* 

*Alle drei Eingangsoptionen werden als Stereosignal zusammengemischt, wenn Sie Ihre externen Quellen im Computer aufnehmen.* 

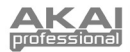

## **ATELLUNG DER MONITORE**

Wie jedes Lautsprechersystem müssen auch Ihre RPM3 möglichst optimal in einem passenden akustischen Umfeld aufgestellt werden, damit das klangliche Potential ganz genutzt werden kann. Die korrekte Aufstellung ist meistens einfach zu bewerkstelligen, doch selbst bei Nahfeldmonitoren werden Aufstellposition und Raumverhältnisse zu oft vernachlässigt. Dies kann sich nachteilig auf die Qualität des Abhörens und die erzielten Ergebnisse auswirken.

Achten Sie darauf, dass der Abstand beider Monitor gleich groß, wie der Abstand zu Ihrem Kopf ist. Wenn die Monitore den richtigen Abstand haben, drehen Sie sie leicht, dass die Lautsprecher zu Ihnen zeigen.

Abbildung sehen können, ist der Abstand jedes Lautsprechers zum Kopf des Hörers identisch, wie auch der Abstand der Monitore zueinander. Sie erkennen auch, dass die Monitore leicht nach innen gedreht sind und die Lautsprecher den Hörer ansehen.

Sollten Sie diesen Aufstellung nicht praktizieren können, versuchen Sie eine Platzierung der Monitore, die diesem Ideal möglichst nahe kommt.

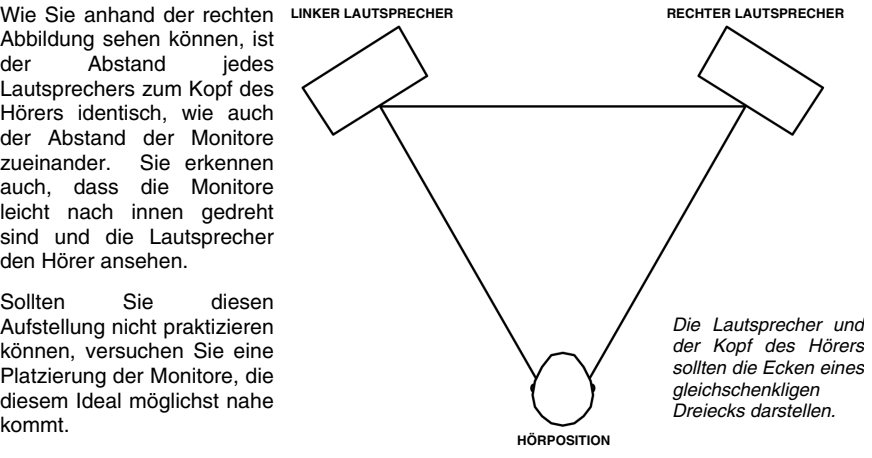

## **HÖHE DER LAUTSPRECHER**

Die ideale Höhe der RPM3 Monitore ist parallel zum Boden, so, dass der Mittelpunkt zwischen Bass und Tweeter auf Ohrenhöhe.

Die rechte Abbildung zeigt die ideale Positionshöhe der Lautsprecher, relativ zum Zuhörer. Dessen Ohren befinden sich genau zwischen Bass und Tweeter.

Verwenden Sie, falls möglich, Monitorständer. Dadurch erhalten Sie ein besseres Klangbild, da die Monitore vom Tisch (oder der Meterbridge, wenn Sie einen Mixer verwenden) akustisch entkoppelt werden. Außerdem werden Soundreflektionen vom Tisch oder Mixer, die den Klang negativ beeinflussen könnten, vermieden.

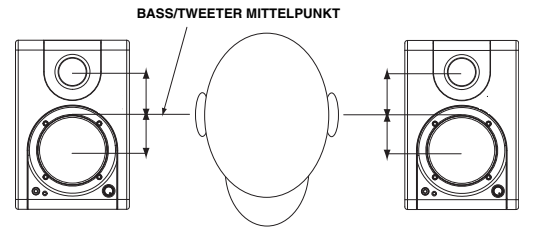

**24**

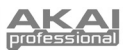

## **KONFIGURATION UNTER WINDOWS**

Die RPM3 Monitore werden als Plug-and-Play Gerät direkt unter Windows XP/Vista erkannt, somit entfällt die Installation spezieller Treiber. Schalten Sie die Monitore einfach ein, verbinden Sie den USB Port der Monitore mit dem Computer und alle notwendigen Treiber werden automatisch geladen.

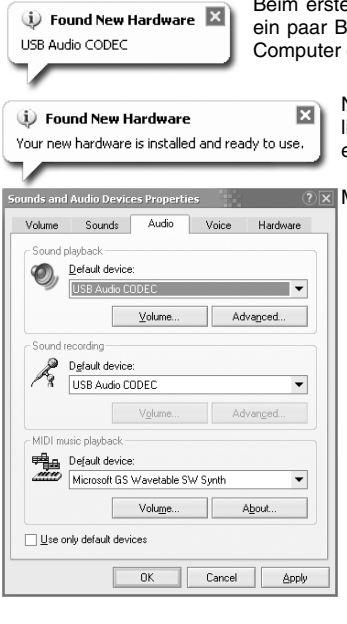

en Anschließen der Monitore an den Computer sehen Sie ildschirmanzeigen, wie hier links gezeigt. Lassen Sie den den Vorgang beenden.

> Nach Abschluss der Treiberinstallation sehen Sie die hier links dargestellte Meldung. Ihre Monitore sind nun einsatzbereit.

Möglicherweise wollen Sie die RPM3 als Standardausgangsgerät für den Computer verwenden. Gehen Sie dazu auf **Start > Systemsteuerung > Sounds und Audiogeräte** und klicken See auf den Audio Tab**.** 

Sie sehen nun das hier dargestellte Fenster.

Zur Verwendung der Monitore als Standardgerät wählen Sie unter **Soundwiedergabe** den **USB Audio CODEC** aus.

Zur Auswahl der Monitore als Standardaufnahmegerät verwenden Sie den **USB Audio CODEC** unter **Soundaufnahme**.

*Tipp Wir empfehlen, im Sounds und Audiogeräte Fenster die Windows Systemsounds zu deaktivieren , so dass diese Klänge nicht die Audiosignale Ihrer Aufnahmesoftware stören. Gehen Sie dazu in den Sounds Tab und wählen Sie Keine Sounds im Soundschema Menü aus.* 

### **ÜBER LATENZ & ASIO TREIBER ANDERER ANBIETER**

"Latenz" bezeichnet die Verzögerung zwischen dem Zeitpunkt, an dem das Audiosignal erzeugt wird und dem Moment, an dem Sie es wirklich hören. Eine höhere Latenz ist gleichbedeutend mit einer größeren Verzögerung.

Die RPM3 besitzen eine latenzfreie Hardware Monitoring Funktion, weshalb Sie sich über Latenzen an den Eingängen angeschlossener externer Soundquellen keine Gedanken machen müssen. Latenz wird aber bei der Verwendung von Software-Instrumenten ein zu einem wichtigen Thema.

Normalerweise wollen Sie mit geringen Latenzen bei störungsfreier Aufnahme- und Wiedergabe arbeiten. Dazu sollten Sie die Latenz und die Puffergrößen in den Einstellungen Ihrer Software anpassen.

Wenn die Latenz trotzdem noch zu hoch ist oder Sie Störungen im Audiosignal wahrnehmen, sollten Sie einen kostenlos im Internet verfügbaren ASIO (Audio Stream Input/Output) Treiber verwenden. Da ASIO Treiber effizienter zwischen Soft- und Hardware kommunizieren, erhalten Sie eine bessere Performance und niedrigere Latenzen. Wir empfehlen den Einsatz des kostenlosen ASIO4ALL Treibers (PC, den Sie auf der Webseite www.asio4all.com finden.

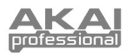

## **KONFIGURATION UNTER MAC OSX**

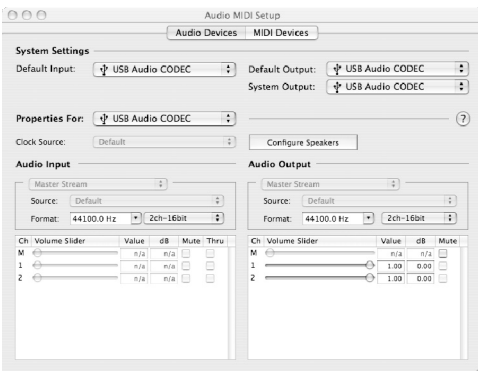

Die RPM3 Monitore werden als Plugand-Play Gerät direkt unter MAC OS X erkannt, somit entfällt die Installation spezieller Treiber. Schalten Sie die Monitore einfach ein, verbinden Sie den USB Port der Monitore mit dem Computer und alle notwendigen Treiber werden automatisch geladen..

Um die RPM3 als Standard Audioausgang und -eingang für Ihren Computer einzurichten, gehen Sie in **Programme** X **Dienstprogramme**  und öffnen die **Audio-MIDI-Konfiguration**.

Im **Audiogeräte** Tab definieren Sie den **USB Audio CODEC** als Systemeingang und Systemausgang.

## **KONFIGURATION IHRER DAW-SOFTWARE**

Anschließend finden Sie ein paar Tipps zur Konfiguration Ihrer DAW für die Verwendung der Lautsprechern.

#### **WIEDERGABE**

Überprüfen Sie, dass die RPM3 als Audioausgangsgerät in Ihrer DAW definiert haben, wenn Sie diese nicht als Standardgeräte eingestellt haben. Verwenden Sie dazu die Audioeinstellungen der Software.

#### **AUFNAHME**

Wie Sie bereits bemerkt haben, befinden sich auf der Rückseite des linken Monitors mehrere Eingänge. Diese Eingänge ermöglichen die Aufnahme externer Soundquellen auf Ihrem Computer. Beachten Sie bitte, dass die drei möglichen Eingangssignale bei der Aufnahme auf dem Computer als Stereosignal zusammengefasst werden. Deshalb ist es bei

*Wichtig: Schalten Sie das Software-Monitoring bei der Aufnahme externer Soundquellen aus, um Rückkopplungen und Verzerrungen zu vermeiden. Schalten Sie dazu einfach die Wiedergabe der aufzunehmenden Spur in der Software stumm.* 

der Aufnahme mehrerer Eingangsquellen wichtig darauf zu achten, dass die Lautstärke des Eingangssignals nicht übersteuert.

Achten Sie darauf, dass zur Aufnahme Ihre Monitore als Audioeingangsgerät in Ihrer DAW Software eingestellt sind. Verwenden Sie dazu die Audioeinstellungen der Software.

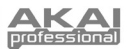

## **FEHLERHILFE**

Bitte verwenden Sie diese Übersicht, wenn Sie auf Probleme stoßen sollten.

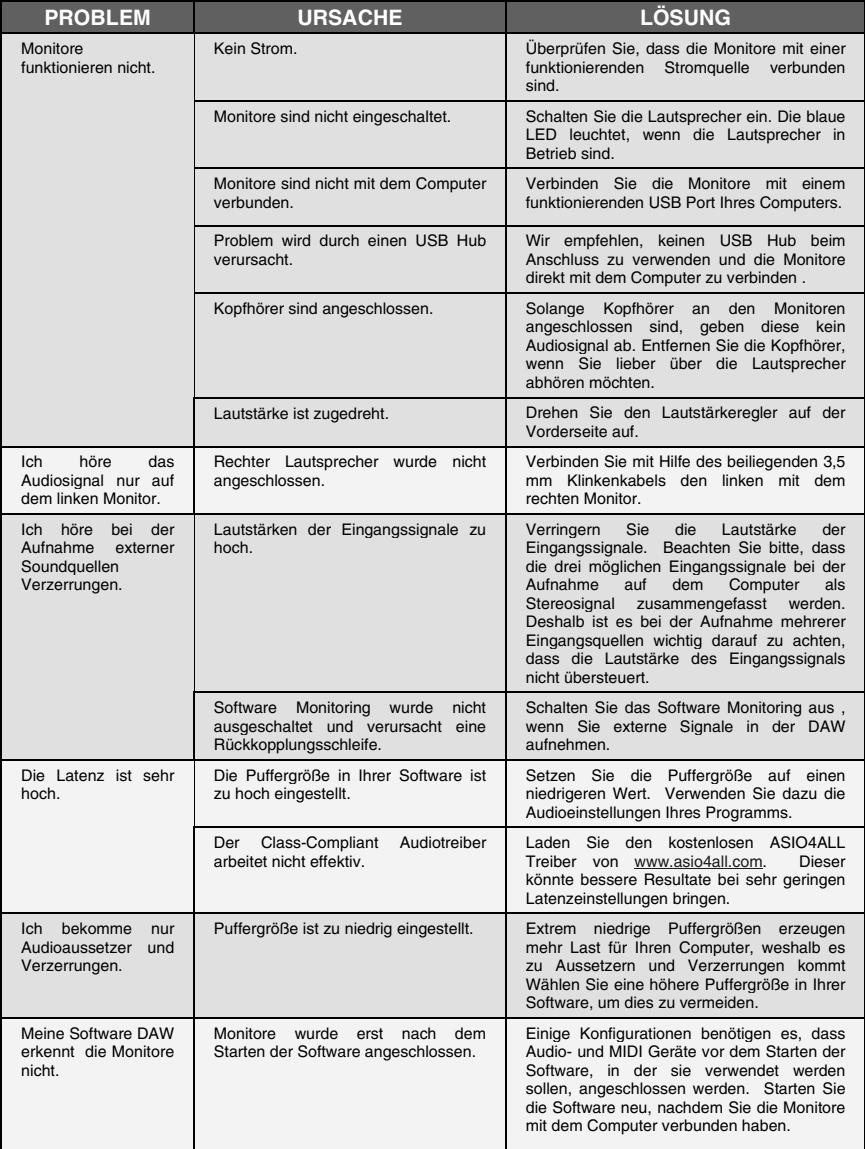

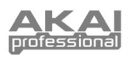

## **TECHNISCHE DATEN**

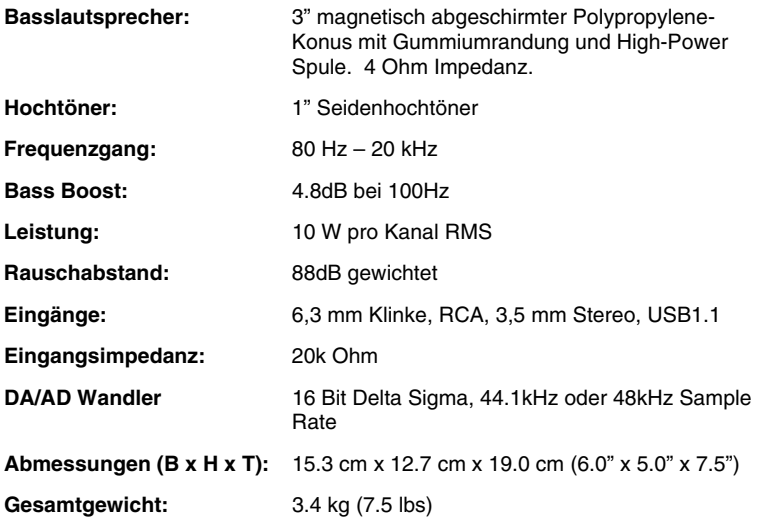

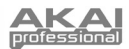

## **CONTENUTI DELLA CONFEZIONE**

Assicurarsi che tutti gli elementi elencati di seguito si trovino nella confezione:

- Casse RPM3
- Cavo di alimentazione
- Cavo USB
- Cavo da 1/8"
- **Manuale rapido**
- Istruzioni di sicurezza e garanzia

#### **PRIMA DI UTILIZZARE IL PRODOTTO, LEGGERE ATTENTAMENTE LE ISTRUZIONI DI SICUREZZA E GARANZIA!**

## **SCHEMA DEI COLLEGAMENTI**

Far riferimento al seguente possibile scenario per il collegamento delle casse RPM3.

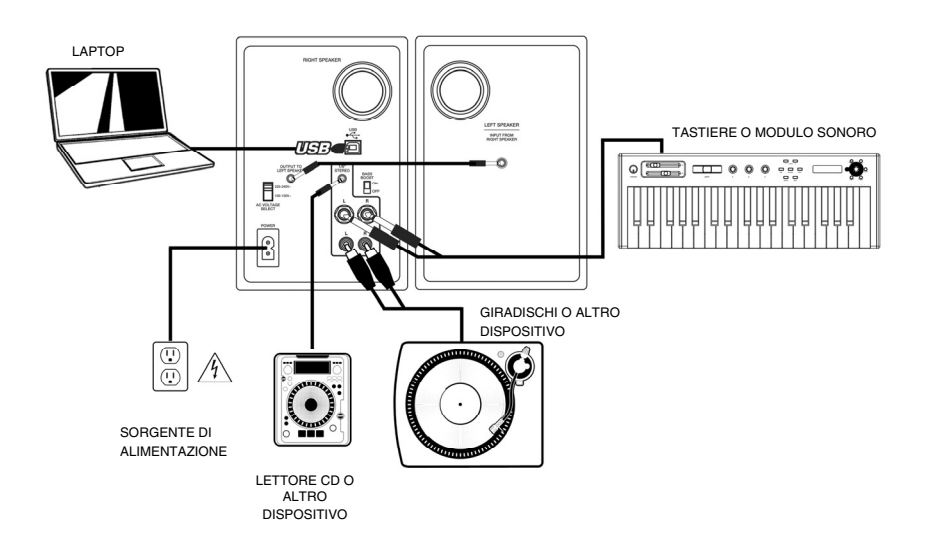

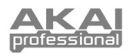

## **PANORA PANNELLO ANTERIORE**

- 1. **VOL/ALIMENTAZIONE** Questa manopola serve ad accendere le casse e a regolarne il volume. Per procedere all'accensione, girare la manopola verso l'alto: si udrà un clic quando le casse si accendono. Una luce blu a LED si accende sulla sinistra delle casse. Per lo spegnimento, abbassare del tutto il volume: il LED blu si spegnerà a indicare che le casse sono spente.
- 2. **CUFFIE** Collegare cuffie da 1/8" a questa uscita per ascoltare il mix attraverso di esse. Va notato che quando le cuffie sono collegate, non si udrà alcun suono provenire dalle casse fino a quando le cuffie non vengano scollegate.

**CASSA DESTRA** 

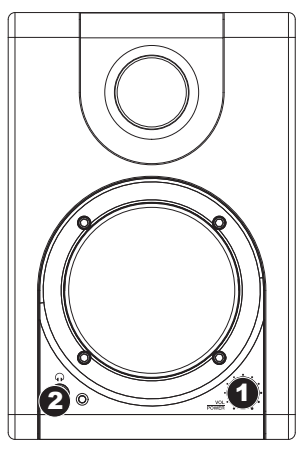

## **PANORAMICA PANNEL**

- 1. **ALIMENTAZIONE**  Servirsi del cavo di alimentazione in dotazione per collegare le casse ad una sorgente di alimentazione funzionante. Assicurarsi che il selettore di voltaggio CA (vedi elemento n. 2 di cui sotto) sia impostato sul voltaggio corrispondente a quello del vostro paese.
- 2. **SELETTORE DI VOLTAGGIO CA** Questo interruttore a 2 posizioni imposta il voltaggio di ingresso CA delle casse. Gli utenti statunitensi devono impostare l'interruttore su "100- 120V", mentre gli abitanti del Regno Unito e di gran parte dell'Europa dovranno impostarlo su "220-240V".
- 3. **USCITA ALL'ALTOPARLANTE DI SINISTRA**  Questo è il collegamento audio alla cassa sinistra. Servirsi del cavo da 1/8" in dotazione per collegare la cassa destra a quella sinistra.
- 4. **USB (1.1)**  Servirsi del cavo USB in dotazione per collegare l'impianto delle casse al computer. Va notato che le casse RPM3 sono Plug-and-Play, dunque non è necessaria l'installazione di driver aggiuntivi; le casse saranno pronte all'uso non appena inserite.
- 5. **INGRESSO STEREO DA 1/8"**  Servirsi di un cavo stereo da 1/8" (non incluso) per collegare sorgenti sonore esterne a questo ingresso.
- 6. **INGRESSI TS DA 1/4"**  Servirsi di cavi TS da 1/4" (non inclusi) per collegare sorgenti sonore esterne a questi ingressi.
- 7. **INGRESSI RCA**  Servirsi di un cavo stereo RCA (non incluso) per collegare sorgenti sonore esterne a questi ingressi.
- 8. **BASS BOOST**  Questo interruttore a 2 posizioni permette di incrementare le frequenze dei bassi delle casse.

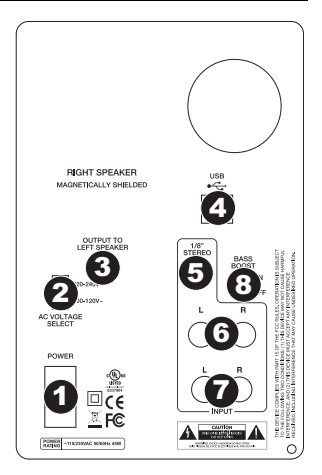

*In caso di problemi nel collegamento delle casse tramite un hub USB, si raccomanda di collegare le casse direttamente al computer.* 

*Tutte e tre le opzioni di ingresso sono mischiate insieme come coppia stereo al momento di registrare sorgenti esterne nel computer.* 

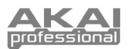

## **DISPOSIZIONE DELLE CASSE**

La disposizione delle casse ha un notevole impatto sulle loro prestazioni nel vostro studio.

Nonostante le casse "nearfield" (a campo vicino) siano progettate per essere piuttosto adattabili in fatto di posizionamento, bisogna fare il possibile affinché formino un triangolo equilatero con la testa. In altre parole, assicuratevi che ogni cassa sia equidistante dalla vostra testa e dall'altra cassa. Una volta posizionate, ruotare leggermente le casse in modo che i driver siano puntati verso il tecnico.

Osservate lo schema a destra. La distanza della testa<br>dell'ascoltatore da ciascuna dell'ascoltatore da ciascuna cassa equivale alla distanza che intercorre tra la cassa destra e quella sinistra. Si nota inoltre che le casse sono leggermente girate, in modo da trovarsi di fronte all'ascoltatore.

Questa è la disposizione ideale, ma se non risulta pratica (o possibile), cercate di rispettarla il più possibile.

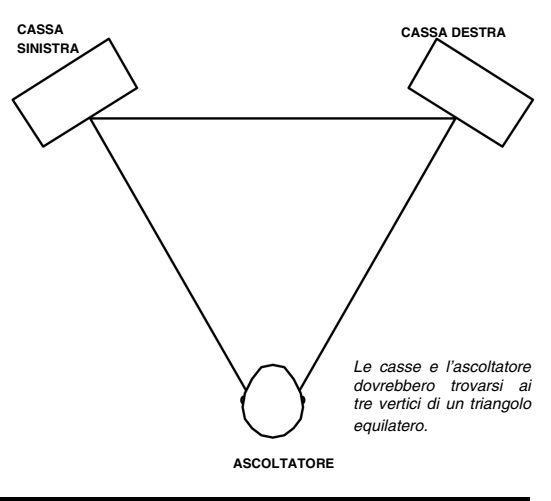

### **ALTEZZA CASSE**

L'altezza ideale delle casse RPM3 è quella tale per cui la cassa è parallela al terreno e il punto centrale tra woofer e tweeter si trova all'altezza dell'orecchio.

Lo schema di cui sotto mostra il posizionamento ideale delle casse rispetto al tecnico. Da notare che le orecchie del tecnico si trovano direttamente tra il woofer e il tweeter.

Se possibile, servirsi di appositi supporti e allontanare le casse dal bancone (o dal ponte di misurazione, nel caso in cui si utilizzi un mixer). Questo solitamente porta migliori risultati di riproduzione, in quanto la cassa non è in coppia con il bancone e vi sono meno possibilità che suoni riflessi dal tavolo stesso (o dal mixer) raggiungano le vostre orecchie alterando la riproduzione delle casse da studio.

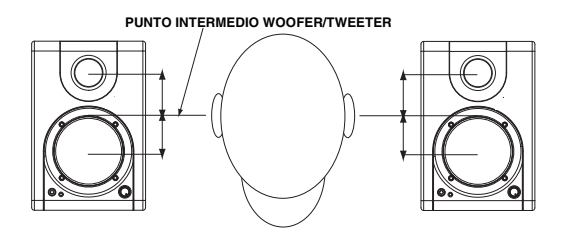

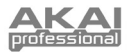

## **CONFIGURAZIONE IN WINDOWS**

Le casse RPM3 sono plug-and-play con Windows XP/Vista, dunque non è necessaria l'installazione di driver particolari. Accendere le casse, collegarle alla porta USB del computer e tutti i driver necessari verranno installati automaticamente.

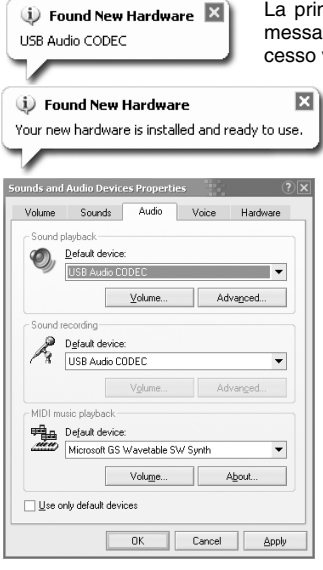

na volta che si collegano le casse al computer apparirà un ggio simile a quello illustrato a sinistra. Lasciare che il pro venga portato a termine.

> Una volta completato il processo, apparirà il messaggio indicato a sinistra. Le casse sono ora pronte all'uso.

Si può scegliere di utilizzare le casse RPM3 come uscita audio predefinita per il computer. Per accedere alle opzioni audio predefinite del computer, recarsi su **Start** X **Pannello di controllo**  $\triangleright$  **Suoni e periferiche audio** e cliccare sulla linguetta Audio**.** 

Apparirà la schermata illustrata a sinistra.

Per impostare le casse come periferica di riproduzione predefinita, scegliere **USB Audio CODEC** sotto **Riproduzione suoni.**

Per impostare le casse come periferica di registrazione predefinita, scegliere **USB Audio CODEC** sotto **Registrazione suoni.**

*Suggerimento: una volta in Suoni e periferiche audio, si consiglia di spegnere i suoni di sistema di Windows in modo che non interferiscano con l'audio nel corso di una sessione. Si può fare ciò cliccando sulla linguetta Suoni e*   $selezionando$ *suono dal menu a tendina Combinazioni.* 

#### **LATENZA E DRIVER ASIO DI TERZI**

La "latenza" è il ritardo tra il momento in cui l'audio viene generato e il momento in cui lo si sente. Una latenza più elevata significa un ritardo maggiore.

Le casse RPM3 offrono una riproduzione diretta a zero latenza, quindi non ci si dovrà preoccupare di quest'ultima al momento di riprodurre le sorgenti audio collegate alla parte posteriore delle casse stesse. Tuttavia, la latenza potrebbe diventare un problema quando si utilizzano synth software e strumenti.

In generale, si deve mantenere la latenza il più possibile bassa, permettendo all'impianto di funzionare senza intoppi. La latenza e il buffering sono solitamente regolati tra le impostazioni preferite del software (opzioni).

Se è ancora presente un'eccessiva latenza o "lag" quando si utilizzano synth software e strumenti, è consigliabile scaricare uno dei driver ASIO (Audio Stream Input/Output) gratuiti e ampiamente disponibili in Internet. In generale, i driver ASIO hanno prestazioni migliori e con una minore latenza in quanto creano una comunicazione più efficiente tra dispositivi audio e software. Si può scaricare e installare il driver ASIO4ALL gratuito (PC) alla pagina www.asio4all.com.

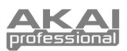

## **CONFIGURAZIONE CON MAC OSX**

Le casse RPM3 sono plug-and-play con Mac OSX, dunque non è necessaria l'installazione di driver particolari. Accendere le casse, collegarle alla porta USB del computer e le casse saranno pronte da usare immediatamente.

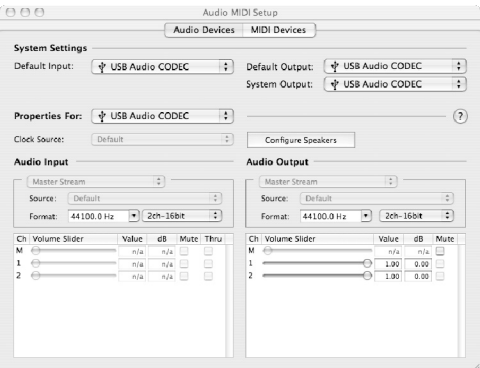

Si può scegliere di utilizzare le casse RPM3 come uscita audio predefinita per il computer. Per accedere alle impostazioni audio predefinite del computer, recarsi su **Applicazioni Utilità** e fare doppio clic su **Audio MIDI Setup**.

Sotto la linguetta **Periferiche audio**, selezionare **USB Audio CODEC** come ingresso e uscita predefinita di sistema.

## **CONFIGURAZIONE DEL DAW**

Seguono alcune indicazioni per la configurazione del DAW affinché funzioni con le casse.

#### **RIPRODUZIONE**

Bisogna assicurarsi che le casse siano attivate come periferica di uscita audio nel DAW, nel caso in cui non siano state impostate come sistema di uscita audio predefinito. Questo viene solitamente fatto nella finestra di dialogo **Opzioni** dell'applicativo.

#### **REGISTRAZIONE**

Avrete notato che sono presenti diversi ingressi sul pannello posteriore della cassa di sinistra. Questi ingressi permettono di registrare sorgenti sonore esterne direttamente nel computer. Va notato che tre set di ingressi sono sommati insieme prima di entrare nel computer come traccia stereo. Dunque, è importante garantire che il volume del segnale di ingresso non salti quando si utilizzano più dispositivi esterni simultaneamente.

Per registrare dagli ingressi, assicurarsi che le casse siano attivate come periferica audio di ingresso nel DAW. Questo viene solitamente fatto nella finestra di dialogo **Opzioni** dell'applicativo.

*IMPORTANTE: assicurarsi che la riproduzione software sia spenta al momento di registrare da sorgenti sonore esterne. In caso contrario, si possono verificare ritorno e distorsione. Per spegnere la riproduzione sul canale di registrazione, si può semplicemente rendere muto il canale nel software.* 

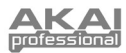

## **RISOLUZIONE DI PROBLEMI**

In caso di problemi, fare riferimento al seguente elenco di comuni scenari di risoluzione di problemi.

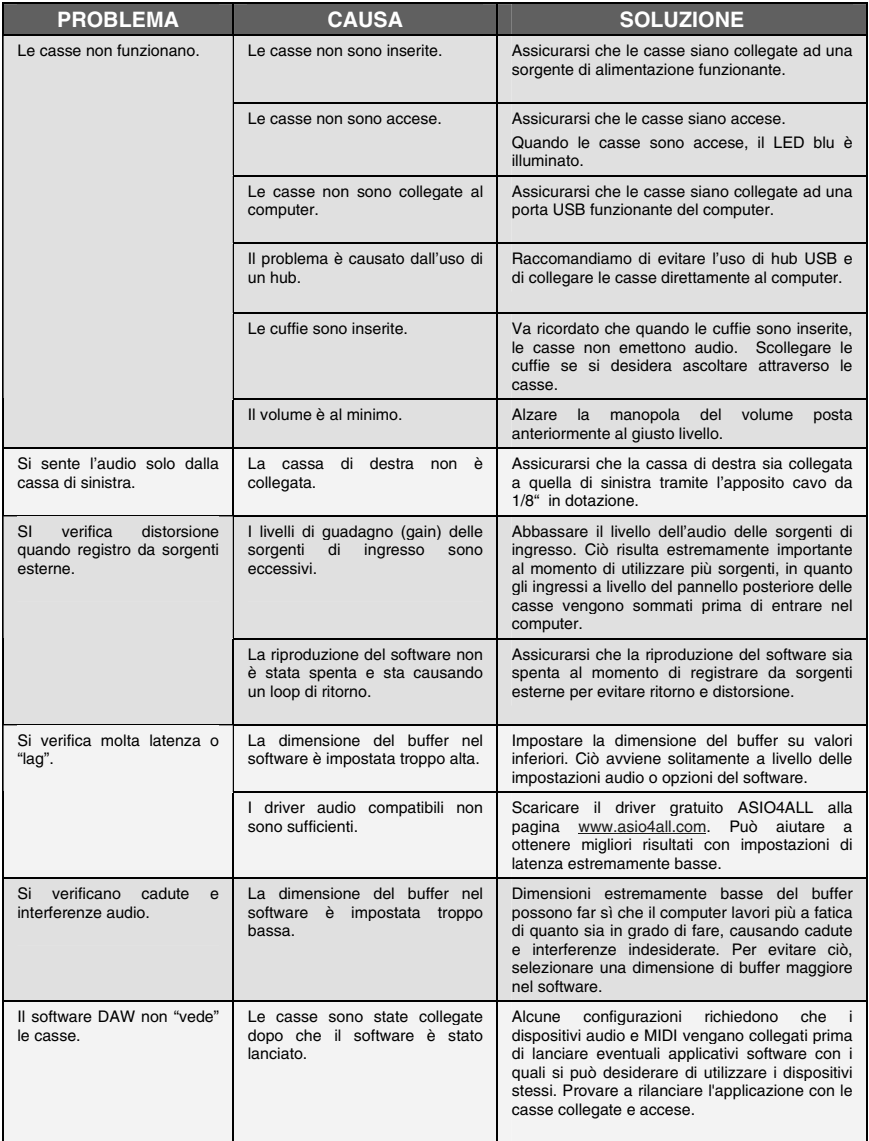

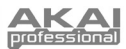

## **SPECIFICHE TECNICHE**

**Woofer: which is a conomigle in the Woofer: conomigle in propilene da 3"**  leggero, schermato magneticamente, dotato di bordi in gomma e gestione circuiti vocali ad elevata potenza. 4 Ohm di impedenza.

**Tweeter: Silk dome da 1" Silk dome da 1"** 

Alimentazione: 10 W per canale RMS

**Ingressi:** TS da 1/4", RCA, Stereo da 1/8", USB1.1

**DAC/ADC** gamma di campionamento16 bit delta sigma, 44,1 kHz o 48 kHz

**Dimensioni (L x H x P):** 15,3 cm x 12,7 cm x 19,0 cm (6,0" x 5,0" x 7,5")

**Risposta di frequenza:** 80 Hz – 20 kHz

**Bass Boost (amplificazione dei bassi):** 4,8 dB a 100 Hz

Rapporto segnale-rumore: 88 dB pesati

**Impedenza d'ingresso:** 20k ohm

**Peso netto (totale):** 3,4 kg (7,5 lb)

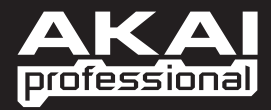

7-51-0325-A WWW.AKAIPRO.COM